## **Level1 WBR-3407 IPSec VPN setting (static IP vs. dynamic IP)**

## **Information:**

WBR-3407A VPN (Router A) WBR-3407A VPN (Router B) WAN IP: Dynamic WAN IP: 61.59.223.208 LAN IP: 192.168.1.1 LAN IP: 192.168.0.1 LAN IP subnet mask: 255.255.255.0 LAN IP subnet mask: 255.255.255.0

## **Setup:**

Basic concept: WBR-3407 with Dynamic IP needs to trigger the WBR-3407 with static IP.

- level<sup>®</sup> dvanced **Setup Wizard** LAN **Features** Wireless DMZ, URL Filter Internet Password Use with "Virtual Servers" to allow Internet users to connect to your Servers<br>using a URL instead of an IP address. **Dynamic DNS** Mode **Firewall Rules** Create and manage Firewall Rules. **Status** Firewall Services Modify the list of Services which are available when creating Firewall Rules. Advanced Options MTU size, UPnP Define the schedule used in URL filter and Firewall Rules. Schedule Log Out **Virtual Servers** Allow Internet users to access Servers on your LAN. Restart View, create and deleted VPN Policies.  $VPN$ </u> Administration  $O<sub>e</sub>$ **PC Database** View and modify the list of PCs. **Config File** Backup or restore the configuration file for the Wireless Router. Set system log options, view all logs. Logs E-mail Set E-Mailing of log files and alerts **Diagnostics** Ping, DNS Lookup.
- 1 Advanced  $\sqrt{VPN}$

2 Click on "Add Auto Policy".

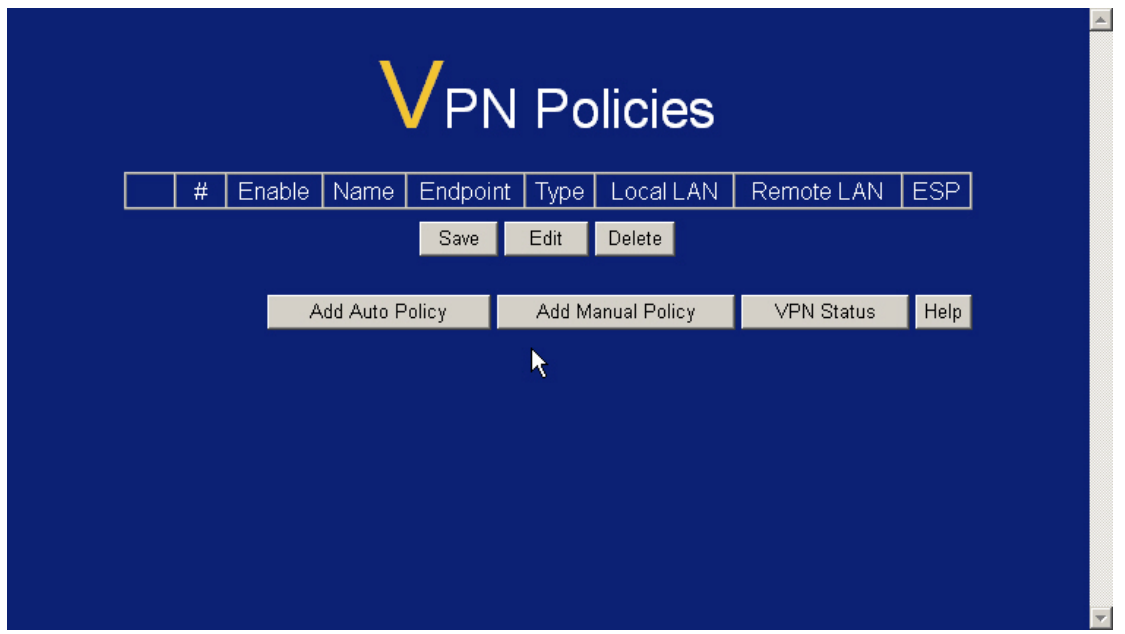

- 3 Enter the below information:
	- 3.1 Policy Name : Test
	- 3.2 Remote VPN Endpoint : Fixed IP address (Router B's WAN IP 61.59.223.208, static IP)
	- 3.3 Local LAN IP address: Subnet Address 192.168.1.1 (Router A LAN IP)
	- 3.4 Subnet mask: 255.255.255.0 (Router A Subnet mask)
	- 3.5 Remote LAN IP address: Subnet Address 192.168.0.1 (Router B LAN IP)
	- 3.6 Subnet mask: 255.255.255.0 (Router B Subnet mask)

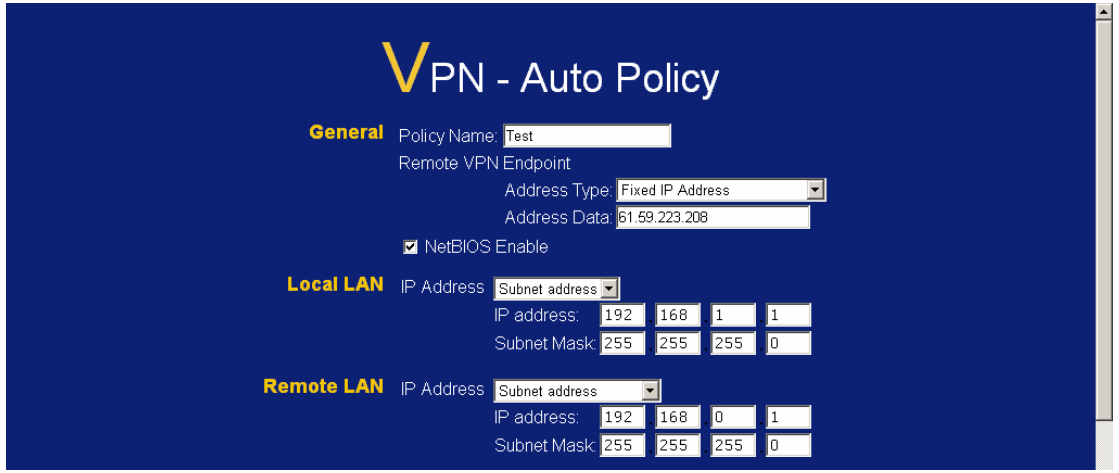

4 Configure IKE and SA parameter as below. (Both Router need the same configuration)

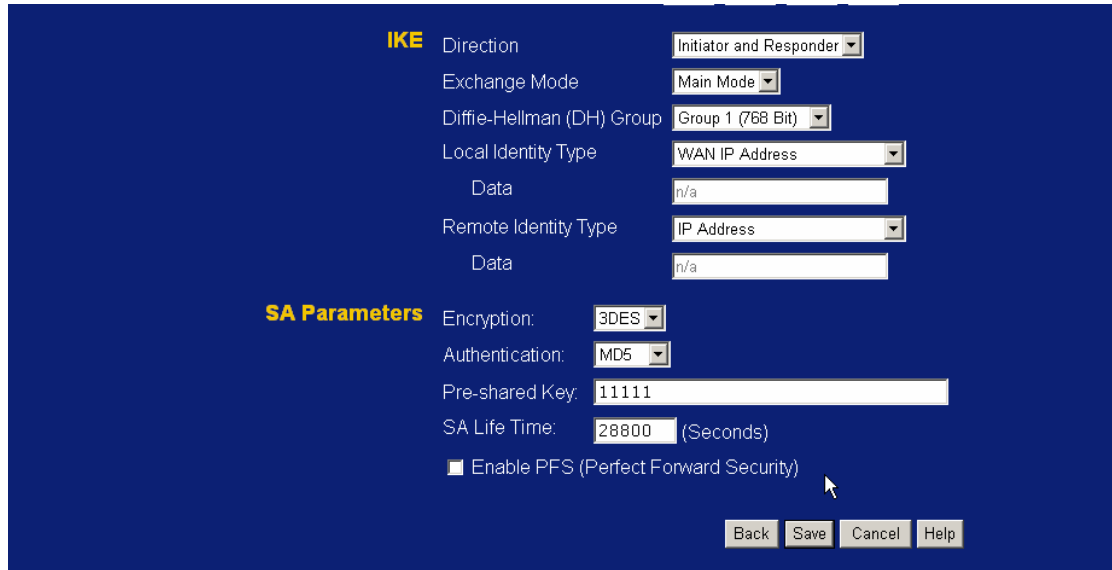

## 5 Finish

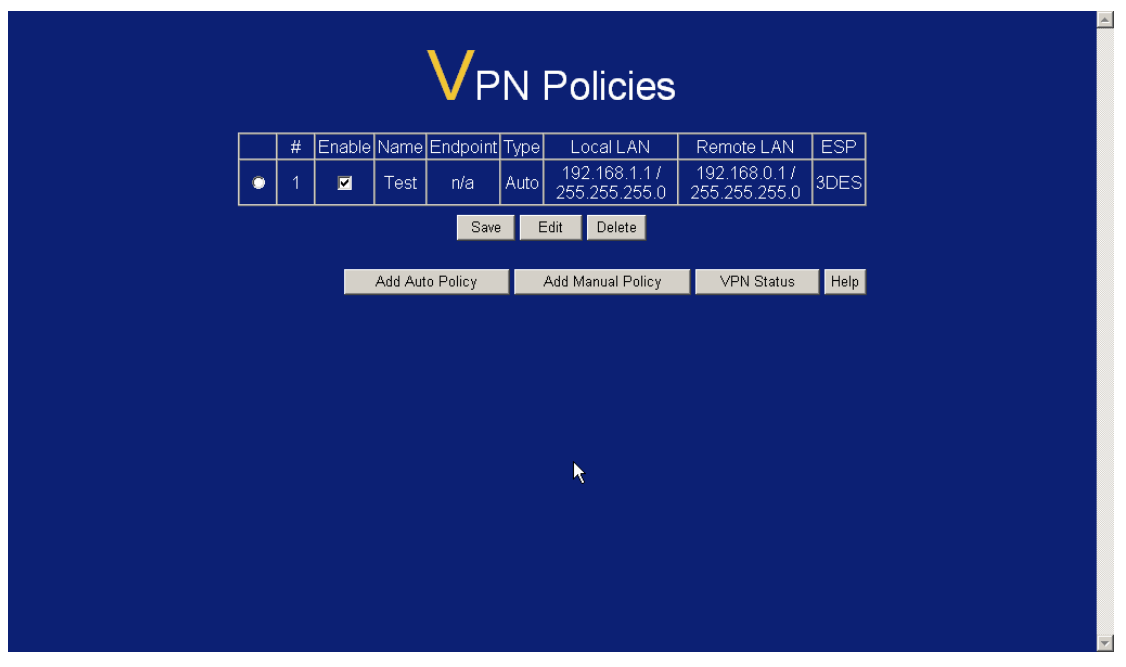

- 6 For router B Enter the information below:
	- 6.1 Policy Name : Test
	- 6.2 Remote VPN Endpoint : Dynamic IP address
	- 6.3 Local LAN IP address: Subnet Address 192.168.0.1 (Router B LAN IP)
	- 6.4 Subnet mask: 255.255.255.0 (Router B Subnet mask)
	- 6.5 Remote LAN IP address: Subnet Address 192.168.1.1 (Router A LAN IP)
	- 6.6 Subnet mask: 255.255.255.0 (Router A Subnet mask)

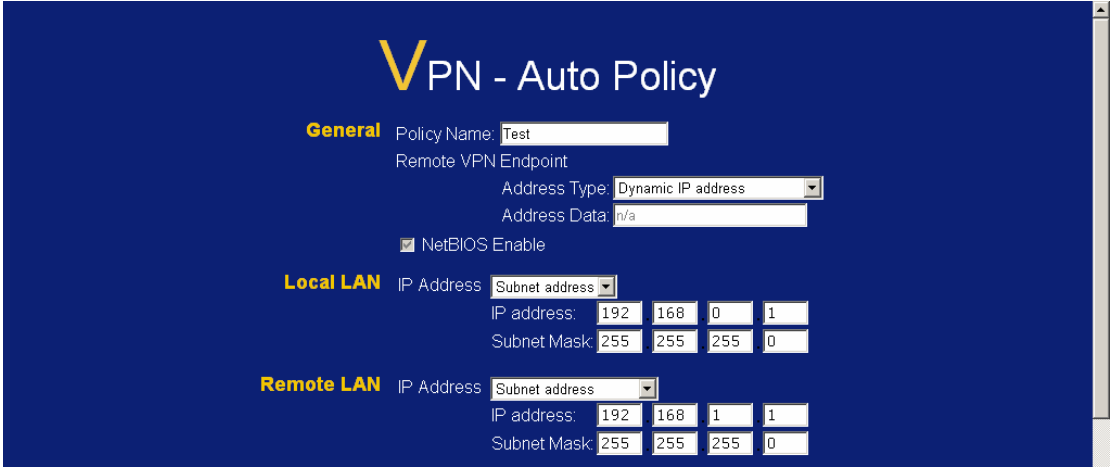

7 Configure IKE and SA parameter as below. (Both Router need the same configuration)

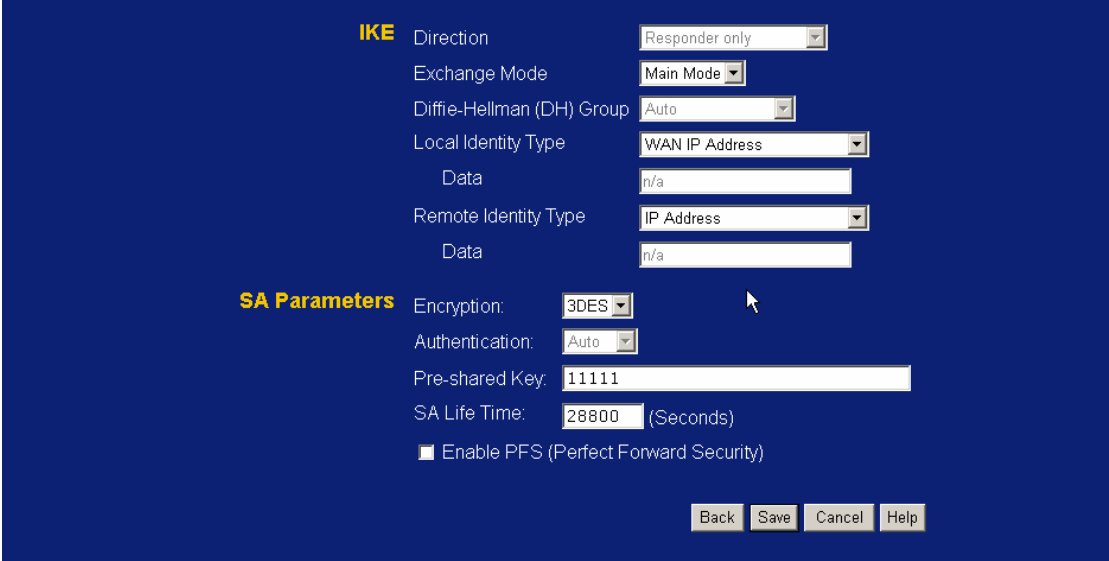

8 Remember Router A (with Dynamic IP) needs to initiate the traffic, by ping computer in 192.168.0.x to establish the link.